# spinso

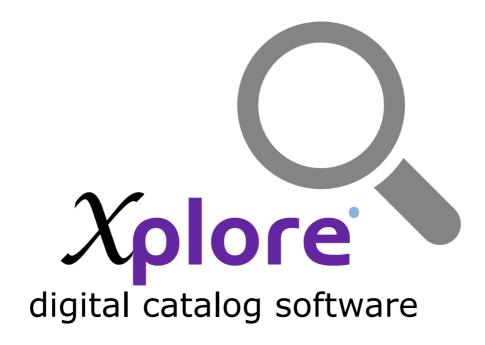

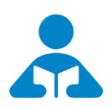

**Installation Guide** 

Step by step guide for download and installation

# A Installation Guide

| 1  | Download & Install | - |
|----|--------------------|---|
| Ι. | Download & Install | ~ |
| 7  | Login              |   |
| ∠. | LUUIII             | _ |

Spinso.com/Xplore page 2

# Download & Install

Xplore digital catalog

Installing Xplore is quiet easy. A simple setup wizard will guide you through the entire installation process. Follow these step by step instructions to help you install Xplore on your computer.

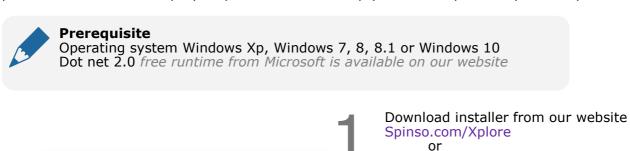

Spinso.in/Xplore

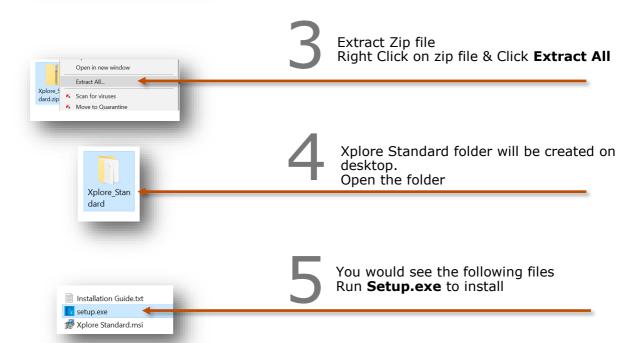

Note: Incase you are prompted for unknown publisher error Click on **More Info**Click on **Run anyway** to continue

Spinso.com/Xplore page 3

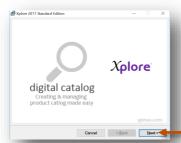

# 6 Click on **Next** button

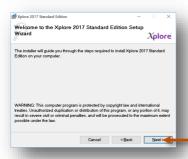

Click on **Next** button

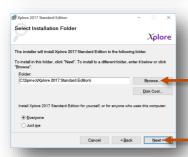

If you wish to change the installation path, Click on "**Browse**" and select the path for installation
We would recommend default path

Click on **Next** button

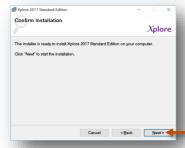

Click on **Next** button

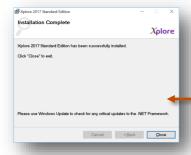

10 Click on Close button

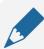

#### Please note

We recommend the following screen resolution

1920 x 1080 1366 x 768

1280 x 720

1024 x 768

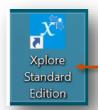

After you install Xplore you can click on the Xplore icon on your desktop to launch the application

in trial mode Xplore login screen would open With default login name and password

# **Default login details** Login Name : admin Password : demo

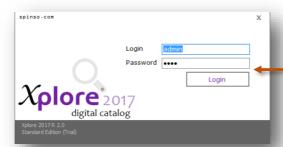

#### Please note

You can change the password in control panel

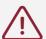

You may also see the message for recommend screen resolutions. Click on  $\mathbf{OK}$  button

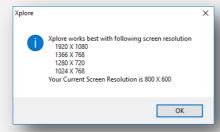

page 5

### Other software's

## **EQMS**

#### Sales CRM

Manage your leads in 3 easy steps Leads, Follow up & closure

## TimeTrocker'

### **Project Timesheet**

Manage employee timesheet, project cost, expense, holiday & leave tracking

## servicedesk

#### **Service Management software**

Manage service contracts & customer complaints

# Organizer<sup>®</sup>

No. 1. Software for Air-Conditioner Dealer

Manage inventory, billing, payment, card & complaints

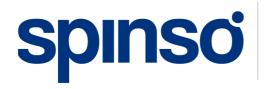

Spectrum Info Solutions 26 , Sylvester House - B, D'Souza Wadi, Thane (W) - 400 604. Maharashtra, INDIA